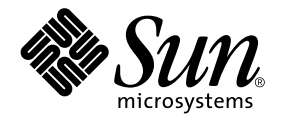

# System Management Services (SMS) 1.2 Dynamic Reconfiguration User Guide

Creating System Management Applications

Sun Microsystems, Inc. 4150 Network Circle Santa Clara, CA 95054 U.S.A. 650-960-1300

Part No. 816-4279-10 May 2002 Revision A

Send comments about this document to: docfeedback@sun.com

Copyright 2002 Sun Microsystems, Inc., 4150 Network Circle, Santa Clara, CA 95054 U.S.A. All rights reserved.

This product or document is distributed under licenses restricting its use, copying, distribution, and decompilation. No part of this product or document may be reproduced in any form by any means without prior written authorization of Sun and its licensors, if any. Third-party software, including font technology, is copyrighted and licensed from Sun suppliers.

Parts of the product may be derived from Berkeley BSD systems, licensed from the University of California. UNIX is a registered trademark in the U.S. and other countries, exclusively licensed through X/Open Company, Ltd.

Sun, Sun Microsystems, the Sun logo, AnswerBook2, docs.sun.com, and Solaris are trademarks, registered trademarks, or service marks of Sun Microsystems, Inc. in the U.S. and other countries. All SPARC trademarks are used under license and are trademarks or registered trademarks of SPARC International, Inc. in the U.S. and other countries. Products bearing SPARC trademarks are based upon an architecture developed by Sun Microsystems, Inc. The Energy Star logo is a registered trademark of EPA.

The OPEN LOOK and Sun™ Graphical User Interface was developed by Sun Microsystems, Inc. for its users and licensees. Sun acknowledges the pioneering efforts of Xerox in researching and developing the concept of visual or graphical user interfaces for the computer industry. Sun holds a non-exclusive license from Xerox to the Xerox Graphical User Interface, which license also covers Sun's licensees who implement OPEN LOOK GUIs and otherwise comply with Sun's written license agreements.

Federal Acquisitions: Commercial Software—Government Users Subject to Standard License Terms and Conditions.

DOCUMENTATION IS PROVIDED "AS IS" AND ALL EXPRESS OR IMPLIED CONDITIONS, REPRESENTATIONS AND WARRANTIES, INCLUDING ANY IMPLIED WARRANTY OF MERCHANTABILITY, FITNESS FOR A PARTICULAR PURPOSE OR NON-INFRINGEMENT, ARE DISCLAIMED, EXCEPT TO THE EXTENT THAT SUCH DISCLAIMERS ARE HELD TO BE LEGALLY INVALID.

Copyright 2002 Sun Microsystems, Inc., 4150 Network Circle, Santa Clara, CA 95054 Etats-Unis. Tous droits réservés.

Ce produit ou document est distribué avec des licences qui en restreignent l'utilisation, la copie, la distribution, et la décompilation. Aucune partie de ce produit ou document ne peut être reproduite sous aucune forme, par quelque moyen que ce soit, sans l'autorisation préalable et écrite de Sun et de ses bailleurs de licence, s'il y en a. Le logiciel détenu par des tiers, et qui comprend la technologie relative aux polices de caractères, est protégé par un copyright et licencié par des fournisseurs de Sun.

Des parties de ce produit pourront être dérivées des systèmes Berkeley BSD licenciés par l'Université de Californie. UNIX est une marque déposée aux Etats-Unis et dans d'autres pays et licenciée exclusivement par X/Open Company, Ltd.

Sun, Sun Microsystems, le logo Sun, AnswerBook2, docs.sun.com, et Solaris sont des marques de fabrique ou des marques déposées, ou marques de service, de Sun Microsystems, Inc. aux Etats-Unis et dans d'autres pays. Toutes les marques SPARC sont utilisées sous licence et sont des marques de fabrique ou des marques déposées de SPARC International, Inc. aux Etats-Unis et dans d'autres pays. Les produits portant les marques SPARC sont basés sur une architecture développée par Sun Microsystems, Inc.

L'interface d'utilisation graphique OPEN LOOK et Sun™ a été développée par Sun Microsystems, Inc. pour ses utilisateurs et licenciés. Sun reconnaît les efforts de pionniers de Xerox pour la recherche et le développement du concept des interfaces d'utilisation visuelle ou graphique pour l'industrie de l'informatique. Sun détient une licence non exclusive de Xerox sur l'interface d'utilisation graphique Xerox, cette licence couvrant également les licenciés de Sun qui mettent en place l'interface d'utilisation graphique OPEN LOOK et qui en outre se conforment aux licences écrites de Sun.

Achats fédéraux : logiciel commercial - Les utilisateurs gouvernementaux doivent respecter les conditions du contrat de licence standard.

LA DOCUMENTATION EST FOURNIE "EN L'ETAT" ET TOUTES AUTRES CONDITIONS, DECLARATIONS ET GARANTIES EXPRESSES OU TACITES SONT FORMELLEMENT EXCLUES, DANS LA MESURE AUTORISEE PAR LA LOI APPLICABLE, Y COMPRIS NOTAMMENT TOUTE GARANTIE IMPLICITE RELATIVE A LA QUALITE MARCHANDE, A L'APTITUDE A UNE UTILISATION PARTICULIERE OU A L'ABSENCE DE CONTREFAÇON.

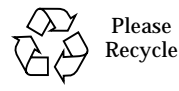

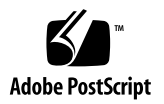

# **Contents**

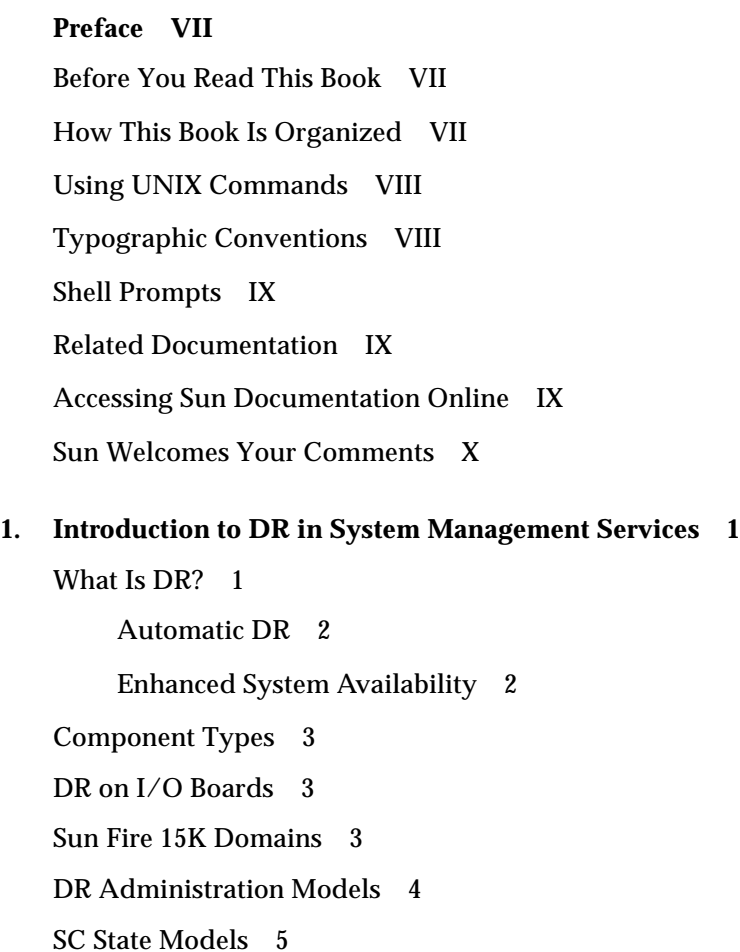

### **2. [DR Software Components on the SC](#page-16-0) 7**

[Domain Configuration Agent](#page-16-1) 7 [PCD Daemon](#page-17-0) 8

#### **3. [SMS DR User Interfaces 9](#page-18-0)**

[SMS DR Commands and Options](#page-18-1) 9

[addboard](#page-18-2) $(1M)$  9

[deleteboard](#page-20-0)(1M) 11

[moveboard](#page-21-0)(1M) 12

 $rcf$ gadm $(1M)$  13

[scdrhelp](#page-23-0)(1M) 14

[showboards](#page-24-0)(1M) 15

[showdevices](#page-24-1)(1M) 15

[showplatform](#page-25-0)(1M) 16

#### [Error Message Help System 1](#page-26-0)7

[JavaHelp Table of Contents](#page-27-0) 18

[JavaHelp Index](#page-27-1) 18

[JavaHelp Search](#page-27-2) 18

### **4. [SMS DR Procedures](#page-30-0) 21**

[Showing Platform Information](#page-30-1) 21

▼ [To Show the Platform Information 2](#page-31-0)2

[Showing Board Information 2](#page-31-1)2

[To Show Board Information](#page-32-0) 23

[Showing Device Information](#page-32-1) 23

▼ [To Show Device Information](#page-33-0) 24 [Adding Boards](#page-34-0) 25

- [To Add a Board to a Domain](#page-35-0) 26
- [Deleting Boards 2](#page-35-1)6

▼ [To Delete a Board From a Domain 2](#page-35-2)6

[Moving Boards 2](#page-36-0)7

▼ [To Move a Board 2](#page-36-1)7

[Replacing System Boards](#page-36-2) 27

▼ [To Physically Replace a System Board](#page-36-3) 27

## <span id="page-6-0"></span>Preface

This book describes the dynamic reconfiguration (DR) feature in the system management services (SMS) software. The DR feature enables you to attach and detach system boards to and from an active Sun Fire™ 15K domain while the Solaris™ operating system continues to run.

## <span id="page-6-1"></span>Before You Read This Book

This book is intended for the Sun Fire 15K platform administrator who has a working knowledge of UNIX® systems, particularly those based on the Solaris operating environment. If you do not have such knowledge, first read the Solaris user and system administrator books in AnswerBook2™ format provided with this system, and consider UNIX system administration training.

## <span id="page-6-2"></span>How This Book Is Organized

This book contains the following chapters:

[Chapter 1 "Introduction to DR in System Management Services"](#page-10-2)

[Chapter 2 "DR Software Components on the SC"](#page-16-2)

[Chapter 3 "SMS DR User Interfaces"](#page-18-3)

[Chapter 4 "SMS DR Procedures"](#page-30-2)

# <span id="page-7-0"></span>Using UNIX Commands

This document does not contain complete information on basic UNIX® commands and procedures, such as shutting down the system, booting the system, and configuring devices.

See one or more of the following for this information:

- AnswerBook2<sup>™</sup> online documentation for the Solaris™ software environment
- Other software documentation that you received with your system

# <span id="page-7-1"></span>Typographic Conventions

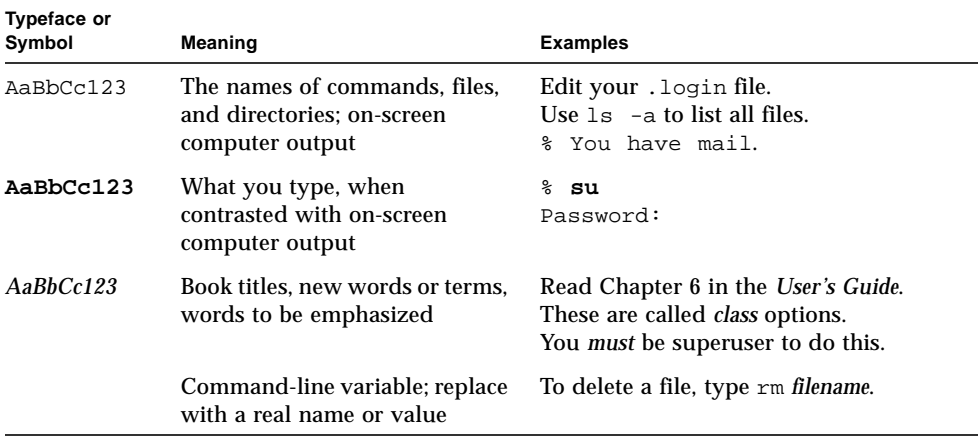

## <span id="page-8-0"></span>Shell Prompts

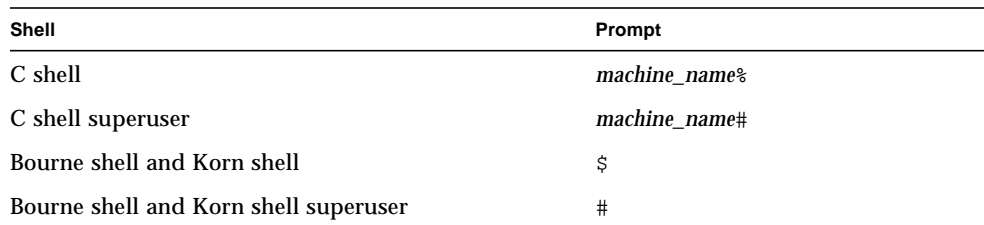

## <span id="page-8-1"></span>Related Documentation

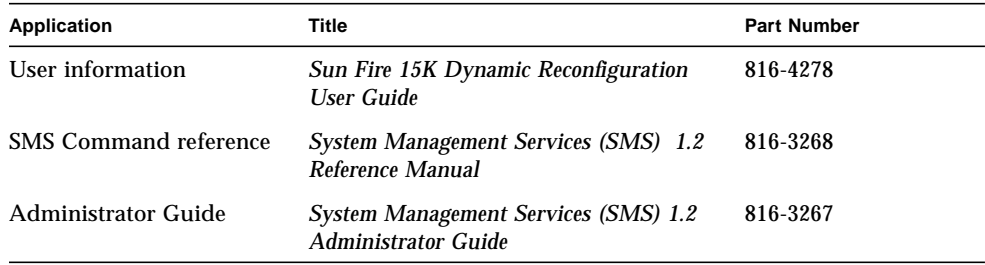

# <span id="page-8-2"></span>Accessing Sun Documentation Online

A broad selection of Sun system documentation is located at:

http://www.sun.com/products-n-solutions/hardware/docs

A complete set of Solaris documentation and many other titles are located at:

http://docs.sun.com

# <span id="page-9-0"></span>Sun Welcomes Your Comments

Sun is interested in improving its documentation and welcomes your comments and suggestions. You can email your comments to Sun at:

docfeedback@sun.com

Please include the part number (816-4279-10) of your document in the subject line of your email.

# <span id="page-10-2"></span><span id="page-10-0"></span>Introduction to DR in System Management Services

This chapter contains an introduction to the dynamic reconfiguration (DR) feature in the system management services software on the Sun Fire 15K system controller (SC). For more information about DR on the domain, refer to the *Sun™ Fire 15K Dynamic Reconfiguration User Guide*.

## <span id="page-10-1"></span>What Is DR?

<span id="page-10-5"></span>The dynamic reconfiguration feature on the Sun Fire 15K server enables you to perform hardware configuration changes to a live domain that is running the Solaris operating environment, without causing machine downtime. You can also use DR, in conjunction with hot-swap functionality, physically to remove boards from, or add them to, the server.

You can execute DR operations from the SC by using the system management services commands—addboard $(1M)$ , moveboard $(1M)$ , deleteboard $(1M)$ , and rcfgadm(1M).

<span id="page-10-4"></span><span id="page-10-3"></span>**Note –** You can execute DR operations either on the SC, or on the domain, using the cfgadm(1M) command. Refer to the *Sun Fire 15K Dynamic Reconfiguration User Guide* for more information about running DR on the domain.

## <span id="page-11-0"></span>Automatic DR

<span id="page-11-4"></span><span id="page-11-2"></span>Automatic DR enables an application to execute DR operations without requiring user interaction. This ability is provided by an enhanced DR framework that includes the reconfiguration coordination manager (RCM) and the system event facility, sysevent. The RCM enables application-specific loadable modules to register callbacks. The callbacks perform preparatory tasks before a DR operation; error recovery during a DR operation; or clean-up after a DR operation. The system event framework enables applications to register for system events and receive notifications of those events. The automatic DR framework interfaces with the RCM and with the system event facility to enable applications to automatically give up resources prior to unconfiguring them and to capture new resources as they are configured into the domain.

The automatic DR framework can be used both locally (that is, from the domain by using the  $cf$  qadm(1M) command) or from the SC. The automatic DR operations that are initiated locally on the domain are referred to as local automatic DR, and the automatic DR operations initiated from the SC are referred to as global automatic DR. The global automatic DR operations include moving system boards from one domain to another, configuring hot-swaped boards into a domain, and removing system boards from a domain.

## <span id="page-11-1"></span>Enhanced System Availability

<span id="page-11-3"></span>The DR feature enables you to hot-swap system boards without bringing the server down. It is used to unconfigure the resources on a faulty system board from a domain so that the system board can be removed from the server. The repaired, or replacement, board can be inserted into the domain while the Solaris operating environment is running. DR then configures the resources on the board into the domain. If you use the DR feature to add or remove a system board or component, DR always leaves the board or component in a known configuration state (see [Chapter 1 "SC State Models"](#page-14-0) for more information about configuration states for system boards and components).

# <span id="page-12-0"></span>Component Types

<span id="page-12-4"></span>You can use DR to add or to remove the following components:

<span id="page-12-11"></span><span id="page-12-9"></span><span id="page-12-5"></span>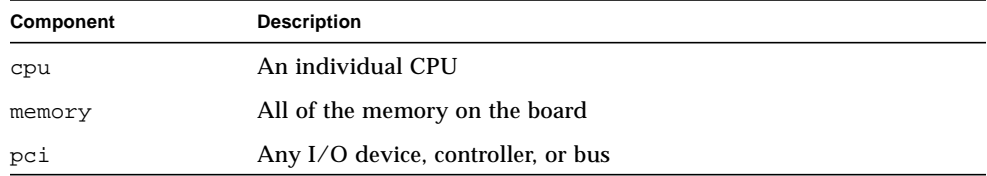

## <span id="page-12-1"></span>DR on I/O Boards

<span id="page-12-3"></span>You must use caution when you add or remove system boards with I/O devices. Before you can remove a board with I/O devices, all of its devices must be closed and all its file systems must be unmounted.

<span id="page-12-10"></span>If you need to remove a board with I/O devices from a domain temporarily and then re-add it before any other boards with I/O devices are added, reconfiguration is not necessary and need not be performed. In this case, device paths to the board devices will remain unchanged. But if you add another board with I/O devices after the first was removed, then re-add the first board, reconfiguration is required because the paths to devices on the first board have changed.

## <span id="page-12-2"></span>Sun Fire 15K Domains

<span id="page-12-8"></span><span id="page-12-6"></span>The Sun Fire 15K server can be divided into dynamic system domains, referred to simply as *domains* in this document. These domains are based on system board slots that are assigned to the domains. Each domain is electrically isolated into hardware partitions, which ensures that any failure in one domain does not affect the other domains in the server.

<span id="page-12-7"></span>Sun Fire 15K domain configuration is determined by the domain configuration in the platform configuration database (PCD), which resides on the SC. The PCD controls how the system board slots are logically partitioned into domains. The domain

<span id="page-13-10"></span>configuration represents the intended domain configuration. Thus, the configuration can include empty slots and populated slots. The physical domain is determined by the logical domain.

<span id="page-13-9"></span><span id="page-13-4"></span>**Note –** You can run DR operations in one of two ways: from the SC by using the system management services commands—addboard(1M), moveboard(1M), deleteboard( $1M$ ), and rcfgadm( $1M$ ); or directly on the domain, using the cfgadm(1M) command.

<span id="page-13-5"></span><span id="page-13-2"></span>The number of slots available to a given domain is controlled by an available component list (ACL) that is maintained on the SC. A slot must be assigned or available to a domain before you can change its state. After a slot has been assigned to a domain, it becomes visible to that domain and unavailable and invisible to any other domain. Conversely, you must disconnect and unassign a slot from its domain before you can assign and connect it to another domain.

<span id="page-13-7"></span><span id="page-13-6"></span>The logical domain is the set of slots that belong to the domain. The physical domain is the set of boards that are physically interconnected. A slot can be a member of a logical domain without having to be part of a physical domain. After the domain is booted, the system boards and the empty slots can be assigned to or unassigned from a logical domain; however, they are not allowed to become a part of the physical domain until the operating system requests it. System boards or slots that are not assigned to any domain are available to all domains. These boards can be assigned to a domain by the platform administrator; however, an available component list can be set up on the SC to allow users with appropriate privileges to assign available boards to a domain.

## <span id="page-13-0"></span>DR Administration Models

<span id="page-13-8"></span><span id="page-13-3"></span><span id="page-13-1"></span>The available conponent list controls what administrative tasks can be performed, based on the name and group identification of the user. For instance, the platform administrator can add, delete, or move boards to or from a domain, as well as assign and unassign boards to or from a domain; however, the domain administrator or a domain configurator cannot assign or unassign boards to or from a domain. A brief description of the privileges model for each DR operation is given in Chapter 3 "SMS DR User Interfaces". For a detailed description of the privileges required for each SMS command, refer to the *System Management Services (SMS) 1.2 Administrator Guide*.

## <span id="page-14-0"></span>SC State Models

<span id="page-14-10"></span><span id="page-14-9"></span><span id="page-14-5"></span>On the Sun Fire 15K SC, a board can be in one of four states: unavailable, available, assigned, or active. You can use the showboards(1M) command to view the state (that is, status in the showboards(1M) output) of a specific board. You must have the appropriate privileges for the specified domain.

In the following example of the showboards(1M) command, the output does not include boards that are assigned to other domains.

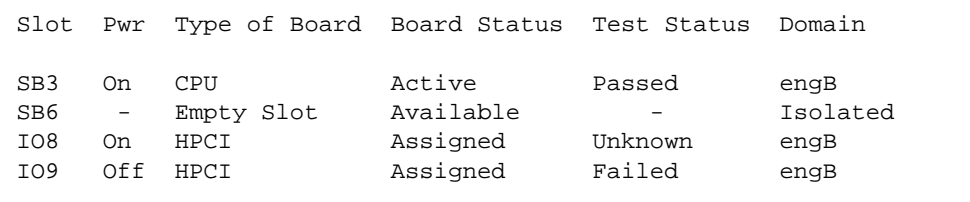

You will never see an unavailable board in the output for the domain administrator. Only the platform administrator can see every board in the system.

<span id="page-14-6"></span>The following table contains the names and descriptions of the states for boards on the SC. The state of a board on the SC is not the same as the state of a board on the domain. For more information about board states on the domain, refer to the *Sun Fire 15K Dynamic Reconfiguration User Guide* .

<span id="page-14-11"></span><span id="page-14-8"></span><span id="page-14-7"></span><span id="page-14-4"></span><span id="page-14-3"></span><span id="page-14-2"></span><span id="page-14-1"></span>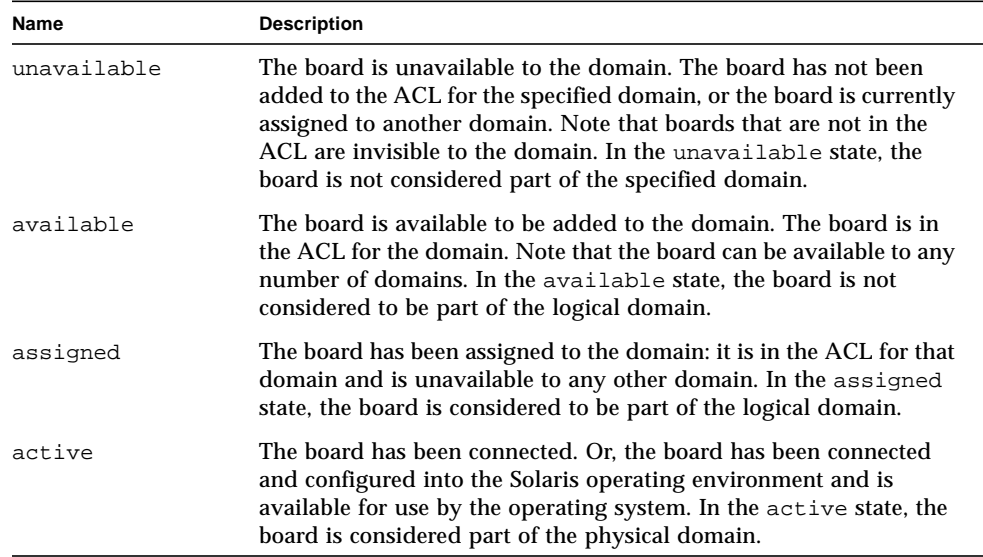

## <span id="page-16-2"></span><span id="page-16-0"></span>DR Software Components on the SC

This chapter contains information about the various processes and daemons on the Sun Fire 15K system controller (SC) that work together to accomplish DR operations. The processes and/or daemons that are used depends entirely on the point of execution of the DR operation. For instance, if you execute the DR operation from the SC, the system uses several more processes and/or daemons to accomplish the DR operation than it would if you executed the DR operation from the domain.

For more information about the processes and daemons that reside on the domain, refer to the *Sun Fire 15K Dynamic Reconfiguration User Guide*. In addition, refer to the *System Management Services (SMS) 1.2 Administrator Guide* for more information about the processes and daemons that reside in the SMS software on the SC.

## <span id="page-16-1"></span>Domain Configuration Agent

<span id="page-16-3"></span>The domain configuration agent (DCA) enables applications such as  $\text{Sun}^{\text{TM}}$ Management Center and SMS to initiate DR operations on a Sun Fire 15K domain. The DCA runs on the SC and manages the DR communications between software applications running on the SC and the domain configuration server on the domain. An individual instance of the DCA runs on the SC for each domain on the platform. For more information about the DCA, refer to the *System Management Services (SMS) 1.2 Administrator Guide*.

# <span id="page-17-0"></span>PCD Daemon

<span id="page-17-1"></span>The platform configuration daemon (PCD) manages the configuration of the Sun Fire 15K platform through a collection of flat files that comprise the PCD database. All changes to the configuration of the platform must go through the PCD. For more information about the PCD, refer to the *System Management Services (SMS) 1.2 Administrator Guide*.

## <span id="page-18-3"></span><span id="page-18-0"></span>SMS DR User Interfaces

The dynamic reconfiguration (DR) feature supports a single point of control, the Sun Fire 15K system controller (SC), which runs the system management services (SMS) software. However, it also supports administration control from the domain. This chapter describes the DR interfaces on the SC. For information about using cfgadm(1M) to run DR on the domain, refer to the *Sun Fire 15K Dynamic Reconfiguration User Guide*.

## <span id="page-18-1"></span>SMS DR Commands and Options

<span id="page-18-8"></span>This section contains descriptions of the SMS DR commands and related options.

### <span id="page-18-2"></span>addboard(1M)

<span id="page-18-7"></span><span id="page-18-4"></span>The addboard(1M) command attaches a specific board to a specific domain. The following table describes the addboard(1M) command options and operands:

<span id="page-18-6"></span><span id="page-18-5"></span>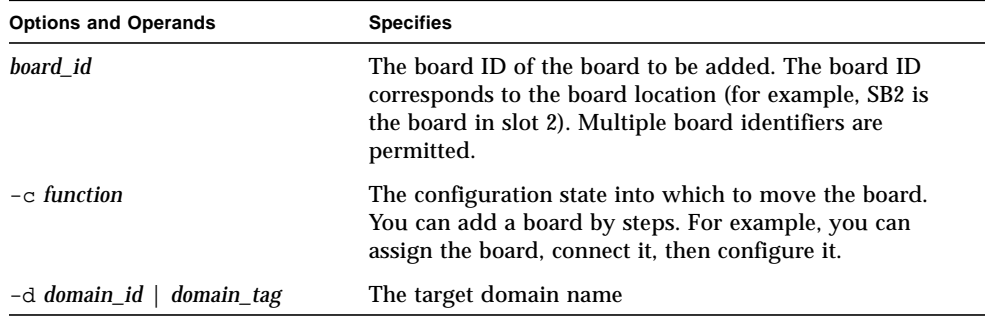

<span id="page-19-1"></span>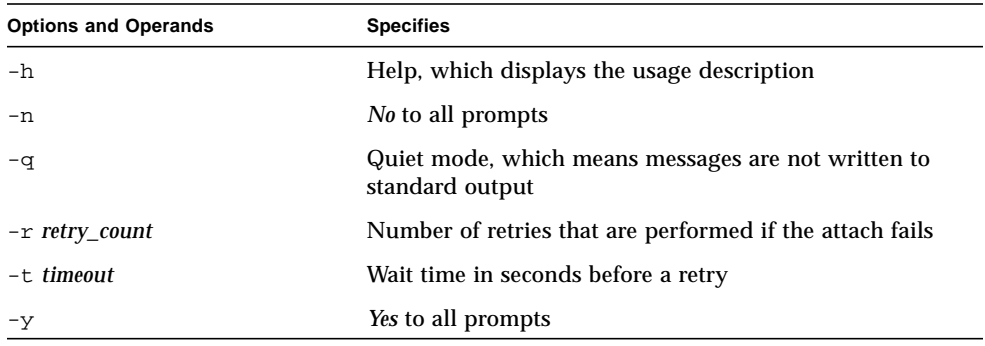

Refer to the addboard(1M) man page for more information.

<span id="page-19-2"></span>The following table contains the privileges needed to use the addboard(1M) command. The platform operator, platform service, and superuser groups cannot initiate the addboard(1M) command.

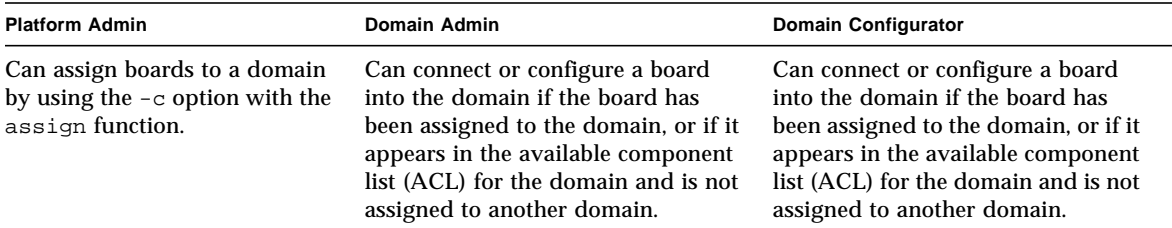

<span id="page-19-0"></span>The following example of the addboard(1M) command attaches system board 2 to the domain specified by *domain\_id*. Two retries are performed, if necessary, with a wait time of 10 minutes.

% **addboard -d** *domain\_id* **-r 2 -t 600 SB2**

## <span id="page-20-0"></span>deleteboard(1M)

<span id="page-20-4"></span><span id="page-20-1"></span>The deleteboard(1M) command attempts to detach the specified board from the domain in which it currently resides. The following table describes the deleteboard(1M) command options and operands:

<span id="page-20-2"></span>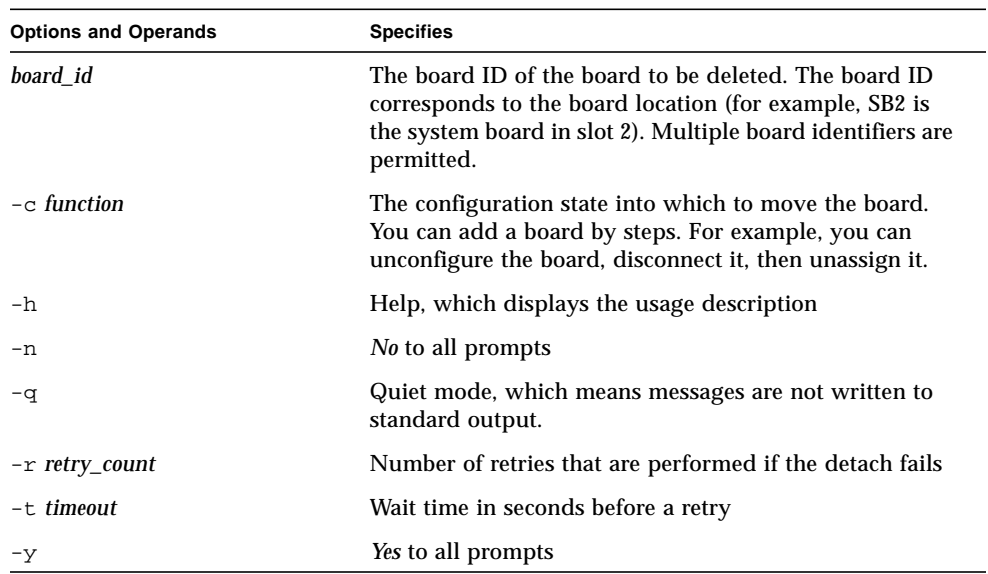

Refer to the deleteboard(1M) man page for more information.

<span id="page-20-3"></span>The following table contains the privileges needed to use the deleteboard(1M) command. The platform operator, platform service, and superuser groups cannot initiate the deleteboard(1M) command.

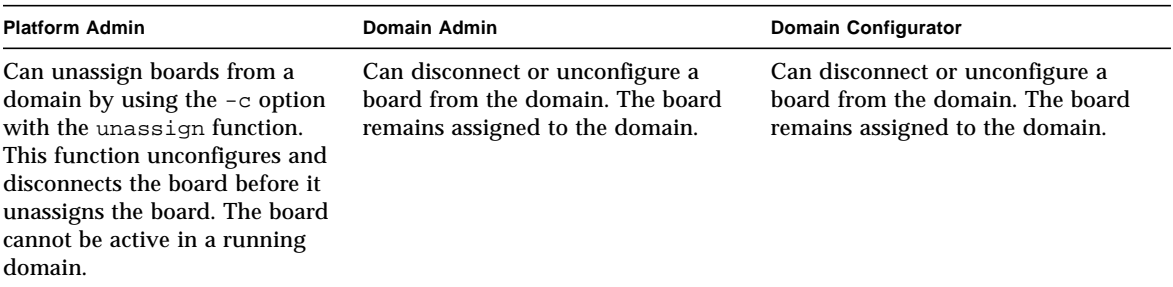

<span id="page-21-3"></span>The following example of the deleteboard(1M) command detaches system board 2 from its current domain. Two retries are performed, if necessary, with a wait time of 15 minutes.

% **deleteboard -r 2 -t 900 SB2**

### <span id="page-21-0"></span>moveboard(1M)

<span id="page-21-4"></span><span id="page-21-1"></span>The moveboard(1M) command detaches a board from the domain in which it currently resides and attaches it to the specified domain. The following table describes the moveboard(1M) command options and operands:

<span id="page-21-2"></span>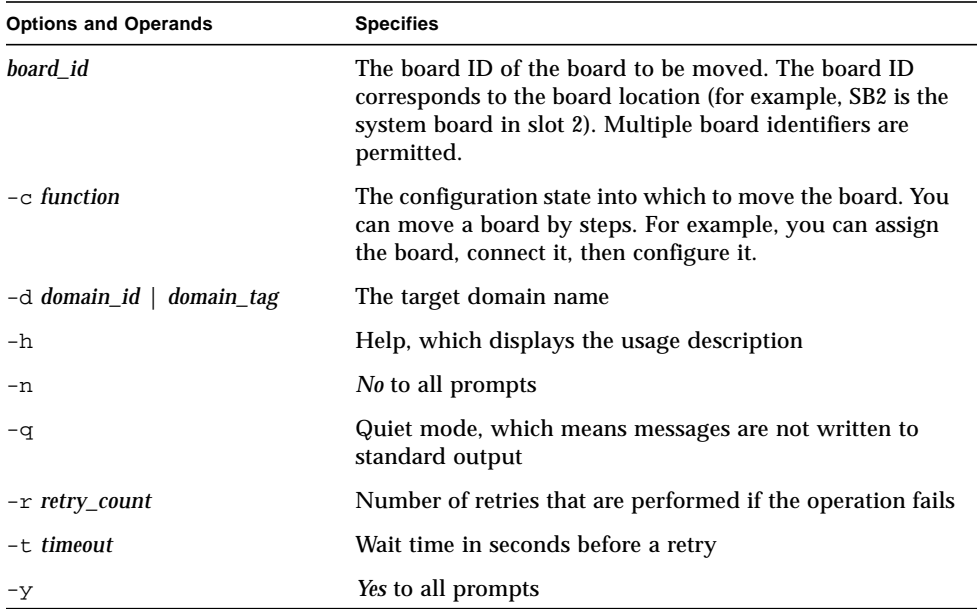

Refer to the moveboard(1M) man page for more information.

<span id="page-22-7"></span>The following table contains the privileges needed to use the moveboard(1M) command. The platform operator, platform service, and superuser groups cannot initiate the moveboard(1M) command.

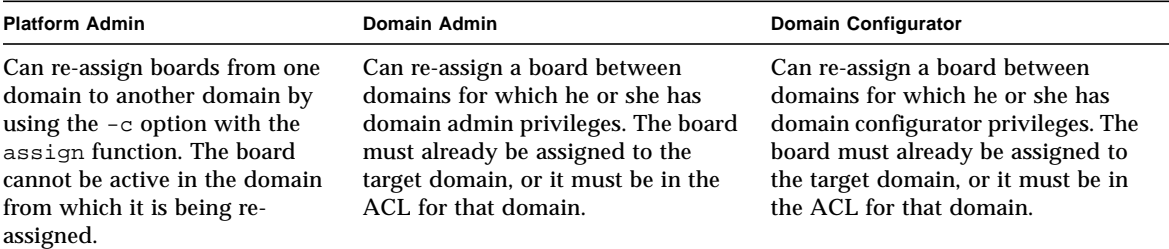

<span id="page-22-5"></span>The following example of the moveboard(1M) command moves system board 5 from its current domain to the domain specified by *domain\_id*. Two retries are performed, if necessary, with a wait time of 15 minutes.

% **moveboard -d** *domain\_id* **-r 2 -t 900 SB5**

## <span id="page-22-0"></span>rcfgadm(1M)

<span id="page-22-3"></span><span id="page-22-1"></span>The rcfgadm(1M) command provides remote configuration administration operations on dynamically reconfigurable hardware resources. The  $rcf$  gadm(1M) command performs configuration administration on attachment points, which are device nodes in the device tree.

<span id="page-22-6"></span>The following table describes the  $rcf$   $q$   $d$ m(1M) command options and operands.

<span id="page-22-4"></span><span id="page-22-2"></span>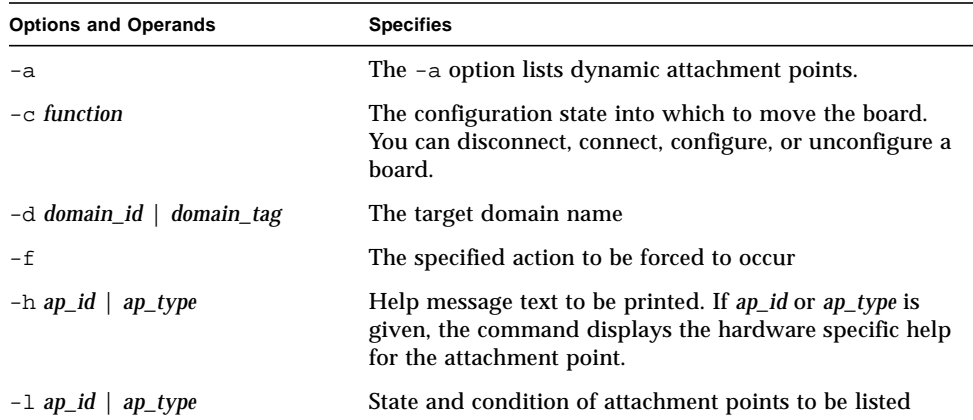

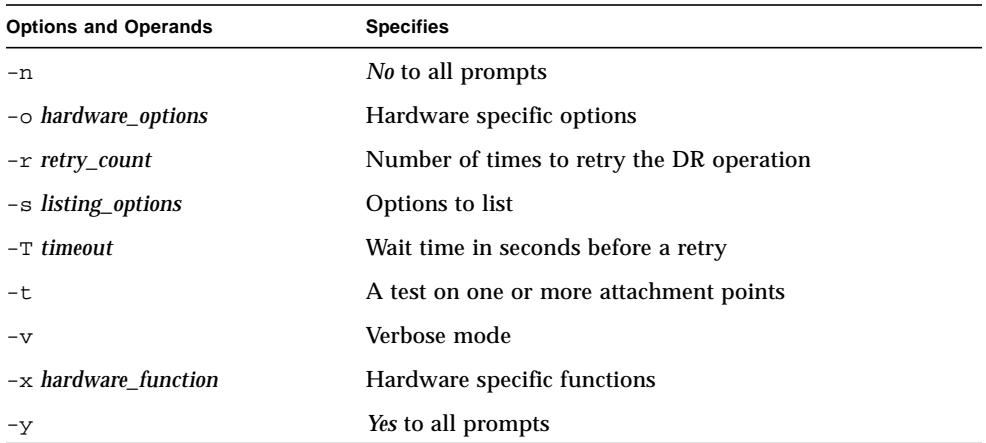

Refer to the  $rcf$ gadm(1M) man page for more information and examples of how to use this command.

<span id="page-23-2"></span>The following table contains the privileges needed to use the  $\text{rcf}$  gadm(1M) command. The platform operator, platform service, and superuser groups cannot initiate the rcfgadm(1M) command.

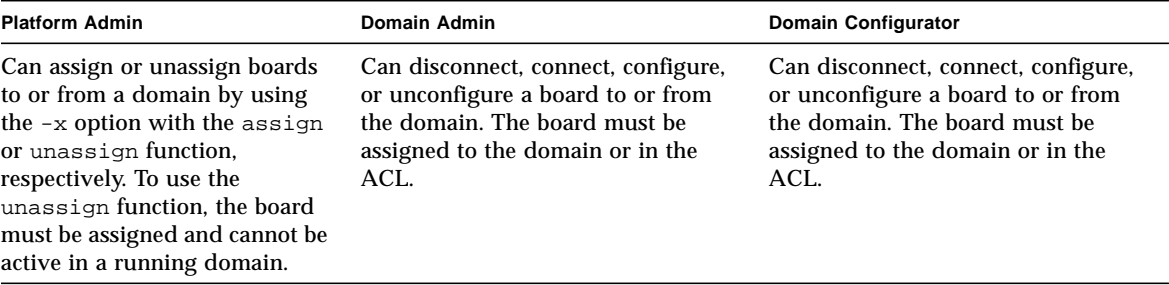

### <span id="page-23-0"></span>scdrhelp(1M)

<span id="page-23-1"></span>The scdrhelp(1M) shell script starts the Sun Fire 15K dynamic reconfiguration errors help system. The help system uses the JavaHelp™ hsviewer script that launches a graphical user interface (GUI) by using Java™ Swing foundation classes.

<span id="page-23-3"></span>All of the user privileges groups can use this command, except for the domain administrator and the domain configurator.

Refer to the scdrhelp(1M) man page for more information about this script.

### <span id="page-24-0"></span>showboards(1M)

<span id="page-24-5"></span><span id="page-24-3"></span><span id="page-24-2"></span>The showboards(1M) command displays the assignment information and status of the system boards in a domain. Although the showboards(1M) command is not DR-specific, it should be used in conjunction with the DR commands. The following table describes the showboards(1M) command options.

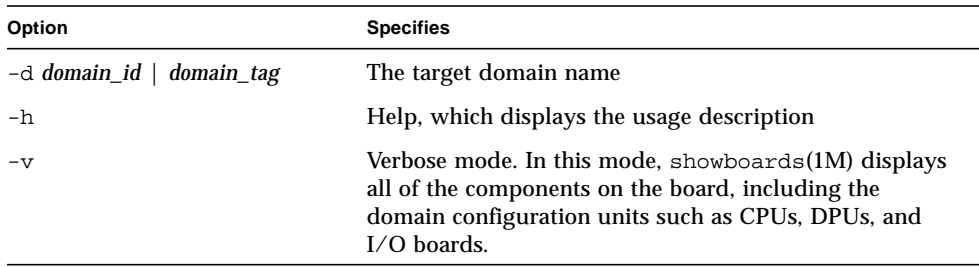

<span id="page-24-6"></span>All of the user privileges groups can use this command; however, the domain platform administrator and the domain configurator can show boards only in the domains for which they have privileges.

Refer to the showboards(1M) man page for more information and examples of how to use this command.

### <span id="page-24-1"></span>showdevices(1M)

<span id="page-24-4"></span>The showdevices(1M) command displays the configured physical devices on system boards and the resources that are made available by these devices. Although the showdevices(1M) command is not DR-specific, it should be used in conjunction with the DR commands.

<span id="page-24-7"></span>The usage information is provided by applications and subsystems that are actively managing system resources. The predicted impact of a system board DR operation can be displayed by performing an offline query of managed resources.

<span id="page-25-2"></span>The following table describes the showdevices(1M) command options and operands.

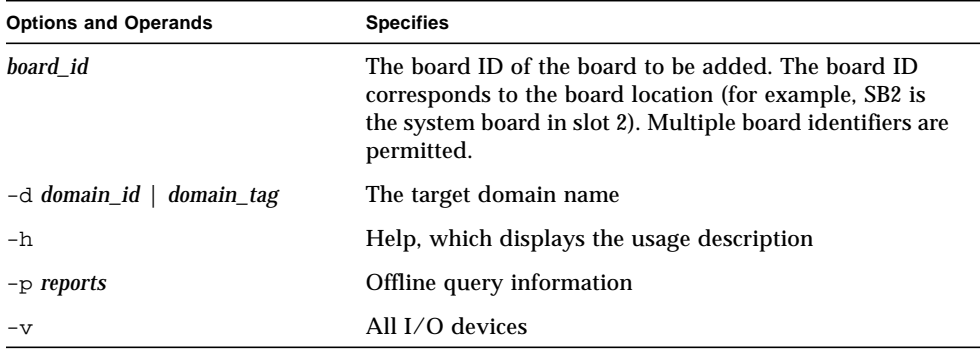

<span id="page-25-4"></span>Only the domain platform administrator and the domain configurator can show device information in the domains for which they have privileges.

Refer to the showdevices(1M) man page for more information and examples of how to use this command.

### <span id="page-25-0"></span>showplatform(1M)

<span id="page-25-1"></span>The showplatform(1M) command displays the available component list and the domain state for each domain. Although the showplatform(1M) command is not DR-specific, it should be used in conjunction with the DR commands.

<span id="page-25-3"></span>The following table describes the showplatform(1M) command options and operands.

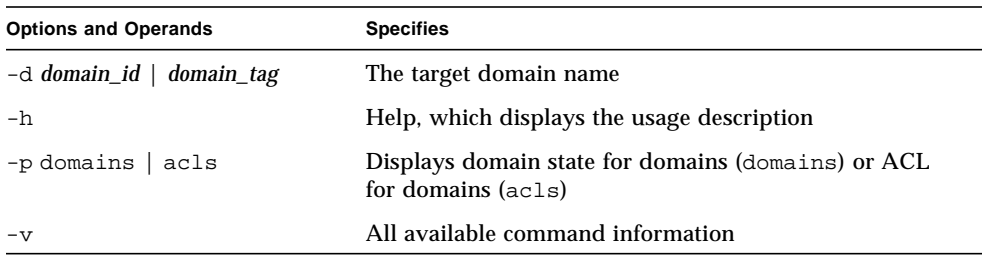

<span id="page-25-5"></span>All of the user privileges groups, except for the platform service and superuser groups, can use this command; however, the domain administrator and the domain configurator can show the platform information only in the domains for which they have privileges.

Refer to the showplatform(1M) man page for more information and examples of how to use this command.

# <span id="page-26-0"></span>Error Message Help System

The SMS software contains an error message help systems that you can use to find a description and recovery for a specific error message.

You can start the DR error message help system with the following command.

% **/opt/SUNWSMS/jh/scdrhelp &**

The standard JavaHelp system viewer, hsviewer, is used to display the DR error messages help system. The viewer consists of a toolbar and two panes: the content pane and the navigation pane, as shown in [FIGURE 3-1](#page-26-1).

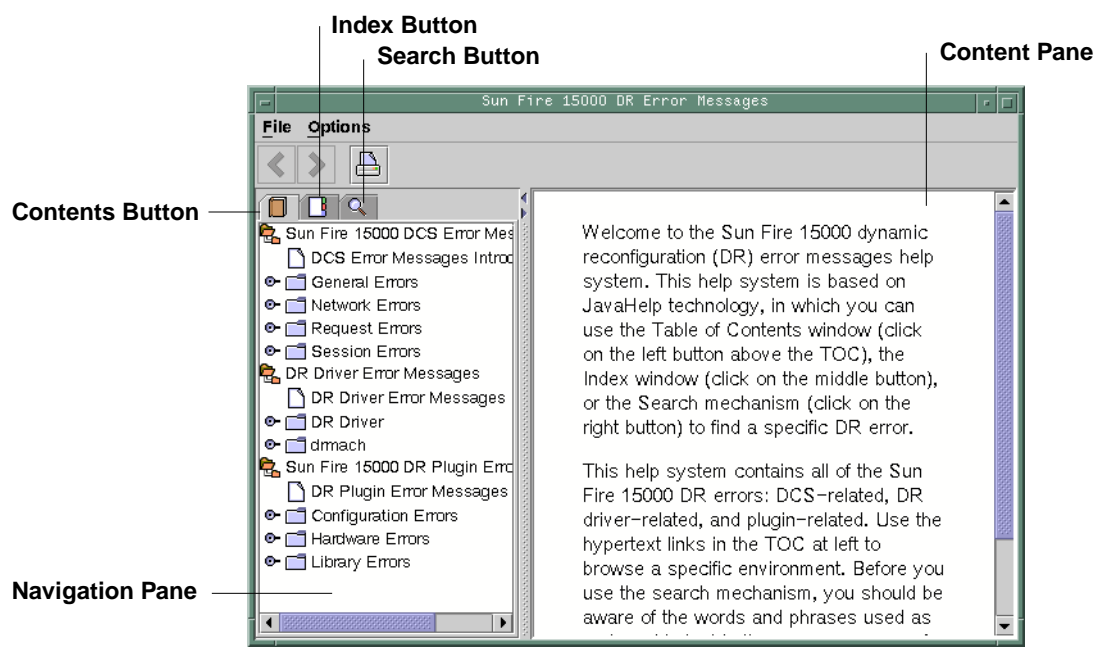

<span id="page-26-1"></span>**FIGURE 3-1** hsviewer GUI Components

## <span id="page-27-0"></span>JavaHelp Table of Contents

The DR error messages are separated into logical groups according to the type of errors, as shown in [FIGURE 3-1](#page-26-1). These groups represent the major topics that appear as the top level headings in the table of contents. Error message numbers and/or abbreviated text appear under their respective group name.

## <span id="page-27-1"></span>JavaHelp Index

The IDN error messages are indexed so that key topics are represented in the Index display ([FIGURE 3-2](#page-27-3)). Some index topics are embedded when that embedding is deemed appropriate. For these topics, only the embedded topics are links to error messages.

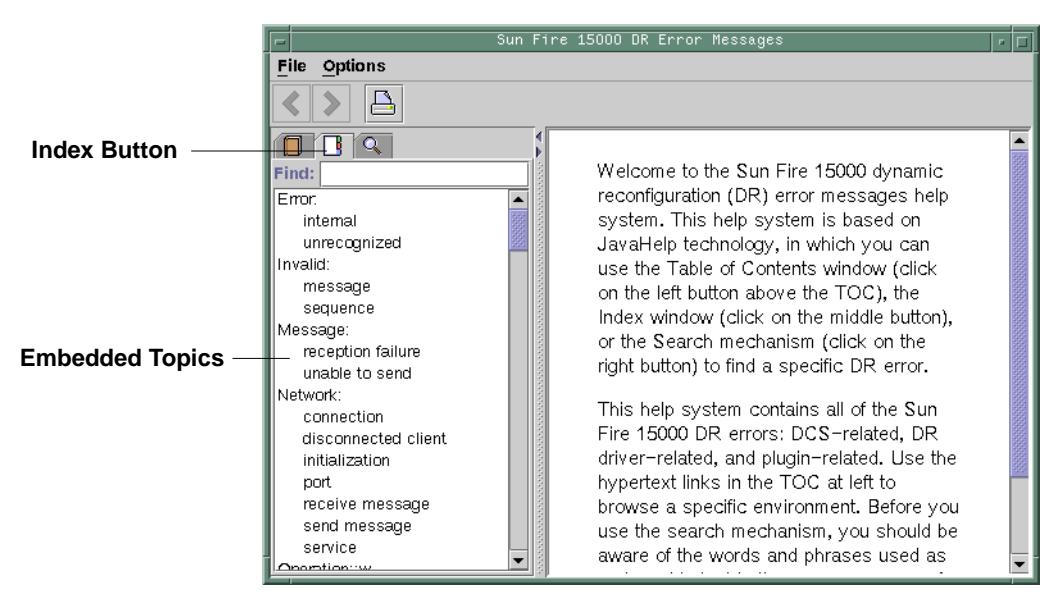

**FIGURE 3-2** JavaHelp Index Display

## <span id="page-27-3"></span><span id="page-27-2"></span>JavaHelp Search

The DR error messages help system provides a full-text search function. The search database is constructed by indexing the error message help files.

Before you search for a specific error message, read the following list of search tips:

- Search on a specific string of text in the error message.
- Avoid using numeric values. They are treated as replaceable text ([FIGURE 3-3](#page-28-0)).

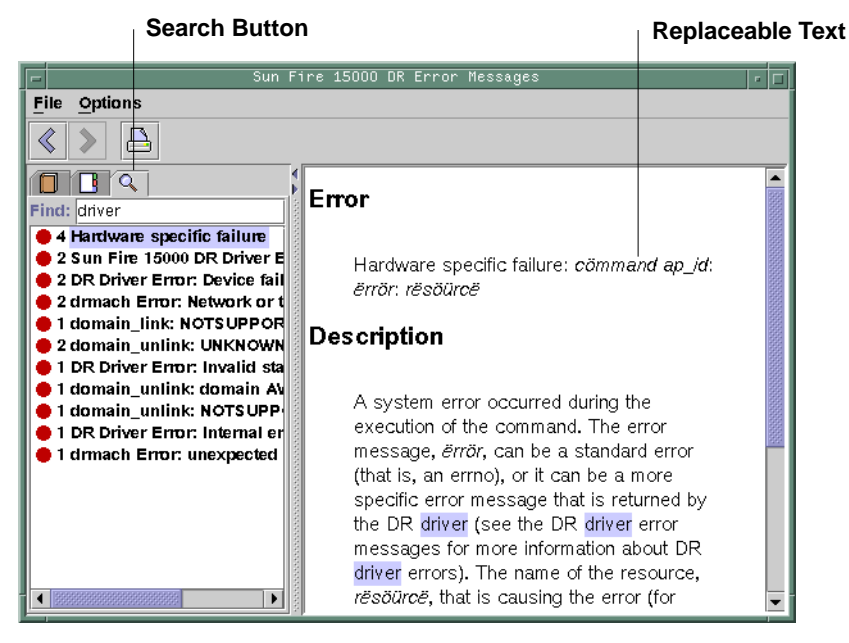

<span id="page-28-0"></span>**FIGURE 3-3** JavaHelp Search Display

## <span id="page-30-2"></span><span id="page-30-0"></span>SMS DR Procedures

This chapter contains procedures that describe how to use the DR feature on the Sun Fire 15K system controller (SC), which runs the system management services (SMS) software. The following procedures are included:

- ["Showing Platform Information"](#page-30-1)
- ["Showing Board Information"](#page-31-1)
- ["Showing Device Information"](#page-32-1)
- ["Adding Boards"](#page-34-0)
- ["Deleting Boards"](#page-35-1)
- ["Moving Boards"](#page-36-0)

# <span id="page-30-1"></span>Showing Platform Information

<span id="page-30-3"></span>Before you attempt to add, move, or delete a board to or from a specific domain, use the showboards(1M) command to determine the domain ID, the boards available to the domain, and the status of the domain.

You can use the domain ID in all of the DR commands. You can use the board list to determine the domain to which a specific board is assigned, and you can use the domain status to determine whether or not you can delete or move a board from the domain. For domain administrators and domain configurators, the board must be assigned to the domain, or it must be in the available component list before it can be added to the domain. Use the showplatforms(1M) command to determine whether the component is in the ACL. For platform administrators, the assigned board must not be active in a running domain before it can be deleted from the domain or moved to another domain.

You must have the appropriate privileges for this command. See "showboards" on page 15 and "showplatform" on page 16 for an explanation of which user groups can use this command.

### <span id="page-31-0"></span>▼ To Show the Platform Information

● **Use the** showplatform**(1M) command to obtain the domain information.**

#### <span id="page-31-5"></span><span id="page-31-2"></span>% **showplatform**

The showplatform(1M) command displays the domain ID, the available component list, and the status of the domain, as in the following example.

```
ACLs for domain domainA:
      slot0: SB0, SB1, SB2, SB3
      slot1: IO0, IO1, IO2, IO3
ACLs for domain domainB:
      slot0: None
      slot1: None
Domain Solaris Nodename Domain Status
domainA sms3-b0 Powered Off
domainB sms3-b1 Running Solaris
```
## <span id="page-31-1"></span>Showing Board Information

<span id="page-31-4"></span>Before you attempt to delete or move a system board, you must query the board to determine the state of the board and to which domain the board is assigned.

<span id="page-31-3"></span>**Note –** The output of the showboards(1M) command depends on the privileges of the user. For instance, the platform administrator can obtain information about all of the boards in the server. The domain administrator and domain configurator, however, can obtain the information about only those boards that are assigned and available to the domain(s) to which they have access.

After you have determined the domain ID that contains the board that you want to delete or move, or after you have determined that a particular board has already been assigned to a specific domain, use the showboards(1M) command to determine the state of the board. The board may be in a state that makes it impossible for you to delete or move it.

### <span id="page-32-0"></span>▼ To Show Board Information

● **Use the** showboards**(1M) command to display the board information for the domain.**

```
% showboards -d A
```
The above command displays the device information for domain A. The following example contains the information that would be displayed.

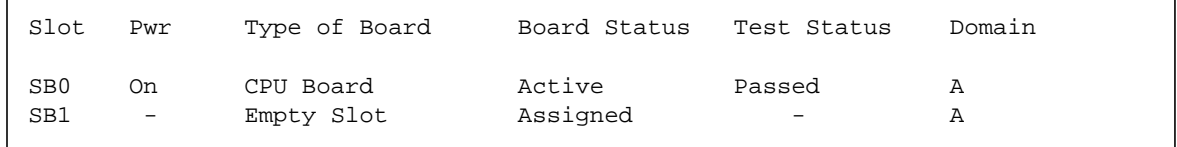

You can use the showboards(1M) command to display all of the assigned system boards, all of the available system boards, and/or all of the CPU, memory, and I/O boards in the domain. Refer to the showboards(1M) man page for more information on how to obtain board information.

## <span id="page-32-1"></span>Showing Device Information

<span id="page-32-3"></span>Before you attempt to perform any DR operation, use the showdevices $(1M)$ command to display the device information, especially when you are removing devices.

- <span id="page-33-0"></span>▼ To Show Device Information
	- **Use the** showdevices**(1M) command to display the device information for the domain.**

<span id="page-33-1"></span>% **showdevices -v -d A**

The above command displays the device information for all of the devices in the domain. Refer to the showdevices(1M) man page to learn how to display devicespecific information. The above command produces the following output for CPUs in domain A (the following is only an example).

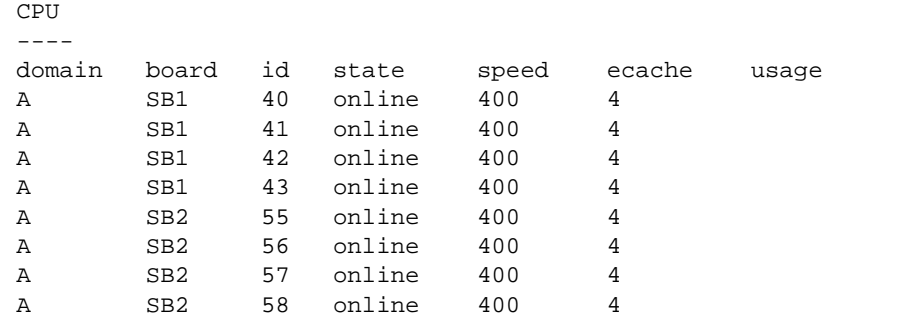

The following output represents an example of the memory output for the showdevices(1M) command above.

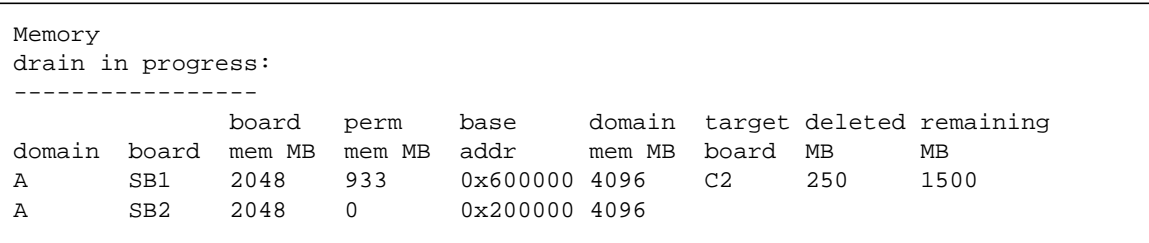

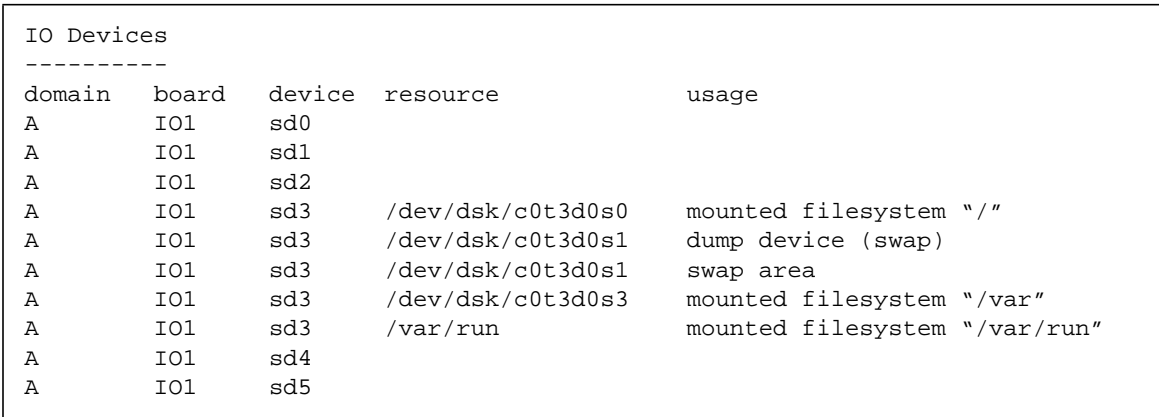

The following output represents an example of the I/O devices output for the showdevices(1M) command above.

Refer to the showdevices(1M) man page for a complete list of the options and arguments for this command.

# <span id="page-34-0"></span>Adding Boards

<span id="page-34-1"></span>Adding a board to a domain moves the board through several state changes. If it is not already assigned, it is first assigned to the domain. Then, it is connected to the domain and configured into the Solaris Operating Environment. After it is connected, it is considered to be part of the physical domain and available to be used by the operating system.

You must have the appropriate privileges to add a board to a domain. See "addboard" on page 9 for a description of the privileges needed to use this command.

### <span id="page-35-0"></span>▼ To Add a Board to a Domain

● **Use the** addboard**(1M) command to add the board to the domain.**

The following example of the addboard(1M) command adds system board 2 to the domain specified by *domain\_id*. Two retries are performed, if necessary, with a wait time of 10 minutes.

% **addboard -d** *domain\_id* **-r 2 -t 600 SB2**

# <span id="page-35-1"></span>Deleting Boards

<span id="page-35-3"></span>Deleting a board from a domain removes the board from the domain that it is currently assigned to and possibly active in. The board must be in the assigned or active state.

Always check the usage of the components on a board before you delete it from a domain. If the board hosts permanent memory, the memory is moved to another board within the same domain before the board is deleted from the domain. Likewise, if any busy devices are present, you must wait or ensure that the device is no longer being used by the system before you attempt to remove the board.

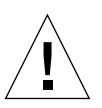

**Caution –** You must power off the board before you physically remove it from the server. The deleteboard(1M) command does not power off the board.

A domain administrator can unconfigure and disconnect a board, but cannot delete a board from the a domain unless the board is in the available component list. See "deleteboard" on page 11 for more information about privileges for this command.

## <span id="page-35-2"></span>▼ To Delete a Board From a Domain

● **Use the** deleteboard**(1M) command to delete the board from the domain.**

The following example of the deleteboard(1M) command deletes system board 2 from its current domain. Two retries are performed, if necessary, with a wait time of 15 minutes.

```
% deleteboard -r 2 -t 900 SB2
```
# <span id="page-36-0"></span>Moving Boards

<span id="page-36-4"></span>Moving a board from one domain to another domain unassigns the board from the first domain and assigns, connects, and configures the board into the target domain.

You should always check the usage of the memory and devices on a board before you move it out of a domain. If the board hosts permanent memory, the memory must be moved to another board within the same domain before the board can be moved to another domain. Likewise, if any busy devices are present, you must wait or ensure that the device is no longer being used by the system before you attempt to move the board.

### <span id="page-36-1"></span>▼ To Move a Board

● **Use the** moveboard**(1M) command to move the board from one domain to another domain.**

The following example of the moveboard(1M) command moves system board 2 from its current domain to the domain specified by *domain\_id*. Two retries are performed, if necessary, with a wait time of 15 minutes.

% **moveboard -d** *domain\_id* **-r 2 -t 900 SB2**

## <span id="page-36-2"></span>Replacing System Boards

<span id="page-36-5"></span>This section describes how to physically replace a board in a domain by using the commands described in this chapter.

## <span id="page-36-3"></span>▼ To Physically Replace a System Board

In the following steps, system board 2 is removed from its current domain and replaced by system board 3.

**1. Delete the board from the domain.**

```
% deleteboard -r 2 -t 900 SB2
```
**2. Power off the board.**

% **poweroff SB2**

**3. Power on the board.**

% **poweron SB3**

**4. Add the board to the domain.**

```
% addboard -d domain_id -r 2 -t 900 SB3
```
## Index

### **A**

[active board state, 5](#page-14-1) addboard(1M) [example of, 10](#page-19-0) [options, 10](#page-19-1) [privileges, 10](#page-19-2) [procedure, 25](#page-34-1) [adding boards, 25](#page-34-1) [administration models, 4](#page-13-1) ADR [addboard\(1M\), 9](#page-18-4) [deleteboard\(1M\), 11](#page-20-1) [moveboard\(1M\), 12](#page-21-1) [on I/O boards, 3](#page-12-3) [assigned board state, 5](#page-14-2) [attachment points, 13](#page-22-1) [hardware specific help, 13](#page-22-2) [listing, 13](#page-22-2) [automatic DR, 2](#page-11-2) [available board state, 5](#page-14-3) [available component list, 4](#page-13-2) [administration models, 4](#page-13-3) [board states, 5](#page-14-4) [showplatform\(1M\) output, 22](#page-31-2)

### **B**

board ID [addboard\(1M\), 9](#page-18-5) [board states, 5](#page-14-5) [descriptions of, 5](#page-14-6) showboards(1M)[, 15](#page-24-2)

### **C**

[cfgadm\(1M\), 1,](#page-10-3) [4](#page-13-4) commands [addboard\(1M\), 9](#page-18-4) [cfgadm\(1M\), 1,](#page-10-3) [4](#page-13-4) [deleteboard\(1M\), 11](#page-20-1) [moveboard\(1M\), 12](#page-21-1) [rcfgadm\(1M\), 13](#page-22-3) [showboards\(1M\), 15](#page-24-3) [showdevices\(1M\), 15](#page-24-4) [showplatform\(1M\), 14,](#page-23-1) [16](#page-25-1) components [ACL, 4](#page-13-2) [types, 3](#page-12-4) [configuration, 11,](#page-20-2) [12,](#page-21-2) [13](#page-22-4) [state, 9](#page-18-6) configuration state [addboard\(1M\), 9](#page-18-6) [deleteboard\(1M\), 11](#page-20-2) [moveboard\(1M\), 12](#page-21-2) [rcfgadm\(1M\), 13](#page-22-4) [CPU component type, 3](#page-12-5)

### **D**

[deleteboard\(1M\), 11](#page-20-1) [example, 12](#page-21-3) [privileges, 11](#page-20-3)

[procedure, 26](#page-35-3) [deleting boards, 26](#page-35-3) [domain configuration agent, 7](#page-16-3) domains [assigning slots, 4](#page-13-5) [board states, 5](#page-14-7) [description of, 3](#page-12-6) [logical, 4](#page-13-6) [PCD, 3](#page-12-7) [physical, 4](#page-13-7) [running DR from, 1,](#page-10-4) [4](#page-13-4) [slots, 4](#page-13-5) [dynamic reconfiguration, 1](#page-10-5) [dynamic system domains, 3](#page-12-6)

### **H**

[hardware partitions, 3](#page-12-8) hardware specific help [attachment points, 13](#page-22-2) [hot swap, 2](#page-11-3)

#### **I**

I/O devices [component type, 3](#page-12-9) [reconfiguration of, 3](#page-12-10)

### **L**

[logical domain, 4](#page-13-6)

#### **M**

[memory component type, 3](#page-12-11) moveboard(1M) [description of, 12](#page-21-1) [example, 13](#page-22-5) [procedure, 27](#page-36-4) [moving boards, 27](#page-36-4)

### **O**

operands [addboard\(1M\), 9](#page-18-7) [deleteboard\(1M\), 11](#page-20-4) [moveboard\(1M\), 12](#page-21-4) [rcfgadm\(1M\), 13](#page-22-6) [showdevices\(1M\), 16](#page-25-2) [showplatform\(1M\), 16](#page-25-3) options [addboard\(1M\), 9](#page-18-7) [deleteboard\(1M\), 11](#page-20-4) [moveboard\(1M\), 12](#page-21-4) [rcfgadm\(1M\), 13](#page-22-6) [showboards\(1M\), 15](#page-24-5) [showdevices\(1M\), 16](#page-25-2) [showplatform\(1M\), 16](#page-25-3)

### **P**

physical domain [board state, 5](#page-14-8) [description of, 4](#page-13-7) [platform configuration daemon, 8](#page-17-1) privileges [model, 4](#page-13-8) [moveboard\(1M\), 13](#page-22-7) [rcfgadm\(1M\), 14](#page-23-2) [showboards\(1M\), 15,](#page-24-6) [22](#page-31-3) [showdevices\(1M\), 16](#page-25-4) [showplatform\(1M\), 14,](#page-23-3) [16](#page-25-5)

### **R**

rcfgadm(1M) [attachment points, 13](#page-22-1) [description of, 13](#page-22-3) [reconfiguration coordination manager, 2](#page-11-4) [remote DR, 13](#page-22-3) [replacing system boards, 27](#page-36-5) [resources, 15](#page-24-7)

#### **S**

SC (system controller) [running DR on, 4](#page-13-9)

showboards(1M) [board states, 5](#page-14-9) [description of, 15](#page-24-3) [output, 23](#page-32-2) [procedure, 22](#page-31-4) [system resources, 15](#page-24-7) showdevices(1M) [description of, 15](#page-24-4) [output, 24](#page-33-1) [procedure, 23](#page-32-3) showplatform(1M) [description of, 14,](#page-23-1) [16](#page-25-1) [output, 22](#page-31-5) [procedure, 21](#page-30-3) [slots, 4](#page-13-10) SMS (system management services) [using to run DR, 4](#page-13-9) [SMS commands, 9](#page-18-8) [state models, 5](#page-14-10) states [active, 5](#page-14-5) [assigned, 5](#page-14-5) [available, 5](#page-14-5) [unavailable, 5](#page-14-5) system boards [replacing, 27](#page-36-5) [states, 5](#page-14-1) system controller (SC) [running DR on, 4](#page-13-9) system management services (SMS) [using to run DR, 4](#page-13-9) [system resources, 15](#page-24-7)

### **U**

[unavailable board state, 5](#page-14-11)

**Index 32** System Management Services (SMS) 1.1 Dynamic Reconfiguration User Guide • May 2002